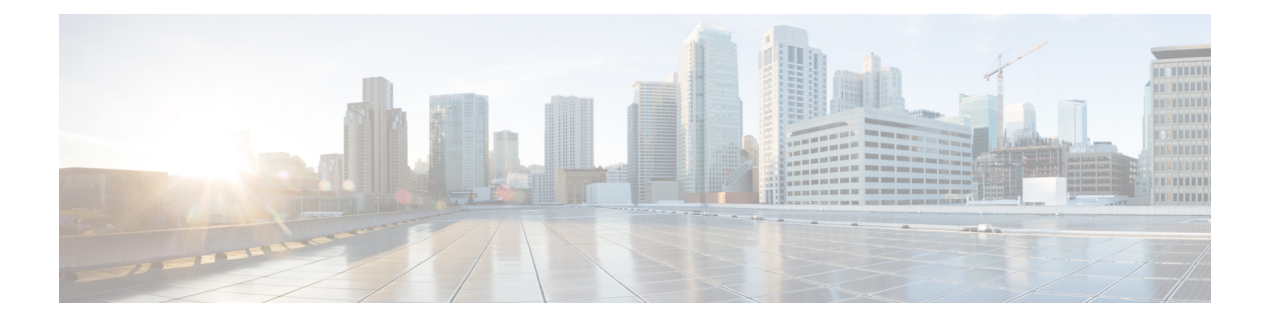

# 用于 **AAA** 的 **RADIUS** 服务器

本章介绍如何配置用于 AAA 的 RADIUS 服务器。

- 关于用于 AAA 的 RADIUS 服务器, 第1页
- AAA 的 RADIUS 服务器准则, 第12页
- 配置用于 AAA 的 RADIUS 服务器, 第13页
- 为 AAA 监控 RADIUS 服务器, 第 19 页
- 用于 AAA 的 RADIUS 服务器历史记录, 第 20 页

# 关于用于 **AAA** 的 **RADIUS** 服务器

ASA 支持以下符合 RFC 标准的用于 AAA 的 RADIUS 服务器:

- 思科安全 ACS 3.2、4.0、4.1、4.2 和 5.x
- 思科身份服务引擎 (ISE)
- RSA 身份验证管理器 5.2、6.1 和 7.x 中的 RSA RADIUS
- Microsoft

## 受支持的身份验证方法

ASA 支持为 RADIUS 服务器使用以下身份验证方法:

- PAP 适用于所有连接类型。
- CHAP 和 MS-CHAPv1 适用于 L2TP-over-IPsec 连接。
- MS-CHAPv2 适用于 L2TP-over-IPsec 连接和常规 IPsec 远程访问连接(当启用密码管理功能 时)。您也可以通过无客户端连接使用 MS-CHAPv2。
- 身份验证代理模式-适用于RADIUS-to-Active-Directory、RADIUS-to-RSA/SDI、RADIUS-to-Token 服务器和 RSA/SDI-to-RADIUS 连接。

要启用 MS-CHAPv2 作为 ASA 与 RADIUS 服务器之间进行 VPN 连接所用 的协议,则必须在隧道组常规属性中启用密码管理。启用密码管理会生成 一个从 ASA 向 RADIUS 服务器的 MS-CHAPv2 身份验证请求。有关详细 信息,请参阅 **password-management** 命令的描述。 注释

如果在隧道组中使用双重身份验证并启用密码管理,则主身份验证请求和 辅助身份验证请求包含 MS-CHAPv2 请求属性。如果 RADIUS 服务器不支 持 MS-CHAPv2,则可以通过使用 **no mschapv2-capable** 命令将该服务器 配置为发送非 MS-CHAPv2 身份验证请求。

### **VPN** 连接的用户授权

ASA 可以使用 RADIUS 服务器进行 VPN 远程访问和防火墙直接转发代理会话的用户授权(按用户 使用动态 ACL 或 ACL 名称)。要实施动态 ACL,必须将 RADIUS 服务器配置为支持动态 ACL。 在用户进行身份验证时,RADIUS 服务器向 ASA 发送可下载的 ACL 或 ACL 名称。设备会根据 ACL 允许或拒绝对指定服务的访问。当身份验证会话到期时,ASA 会删除 ACL。

除了 ACL 以外, ASA 还支持 VPN 远程访问和防火墙直接转发代理会话的权限授权与设置的许多其 他属性。

### 支持的 **RADIUS** 属性集

ASA 支持以下 RADIUS 属性集:

- RFC 2138 和 2865 中定义的身份验证属性。
- RFC 2139 和 2866 中定义的记帐属性。
- RFC 2868 和 6929 中定义的用于隧道协议支持的 RADIUS 属性。
- RADIUS 供应商 ID 9 确定的思科 IOS 供应商特定属性 (VSA)。
- RADIUS 供应商 ID 3076 确定的思科 VPN 相关 VSA。
- RFC 2548 中定义的 Microsoft VSA。

### 支持的 **RADIUS** 授权属性

授权是指执行权限或属性的过程。如果已配置权限或属性,则定义为身份验证服务器的 RADIUS 服 务器会执行权限或属性。这些属性具有供应商 ID 3076。

下表列出了可用于用户授权的受支持 RADIUS 属性。

RADIUS 属性名称不包含 cVPN3000 前缀。思科安全 ACS 4.x 支持这一新的命名法,但 ACS 4.0 之 前版本中的属性名称仍然包含cVPN3000前缀。ASA基于属性数字ID(而非属性名称)实施RADIUS 属性。 注释

下表中列出的所有属性均为从 RADIUS 服务器发送到 ASA 的下游属性, 但以下属性除外: 146、 150、151 和 152。这些属性编号是从 ASA 发送到 RADIUS 服务器的上游属性。RADIUS 属性 146 和 150 是从 ASA 发送到 RADIUS 服务器, 以提出身份验证和请求授权。前面列出的所有四个属性都是 从 ASA 发送到 RADIUS 服务器, 以提出开始记账、临时更新和停止请求。8.4(3) 版本引入了上游 RADIUS 属性 146、150、151 和 152。

#### 表 **1:** 支持的 **RADIUS** 授权属性

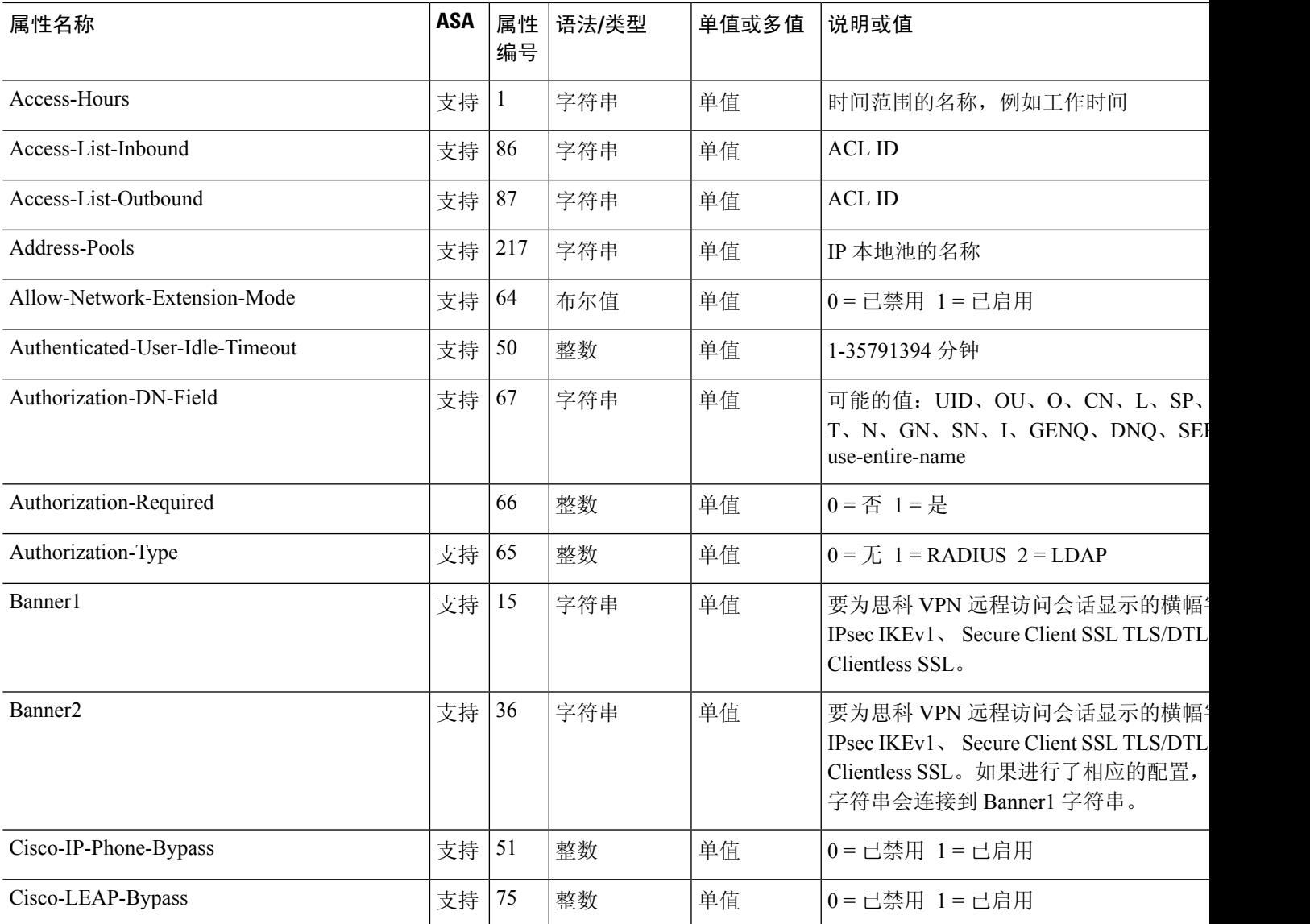

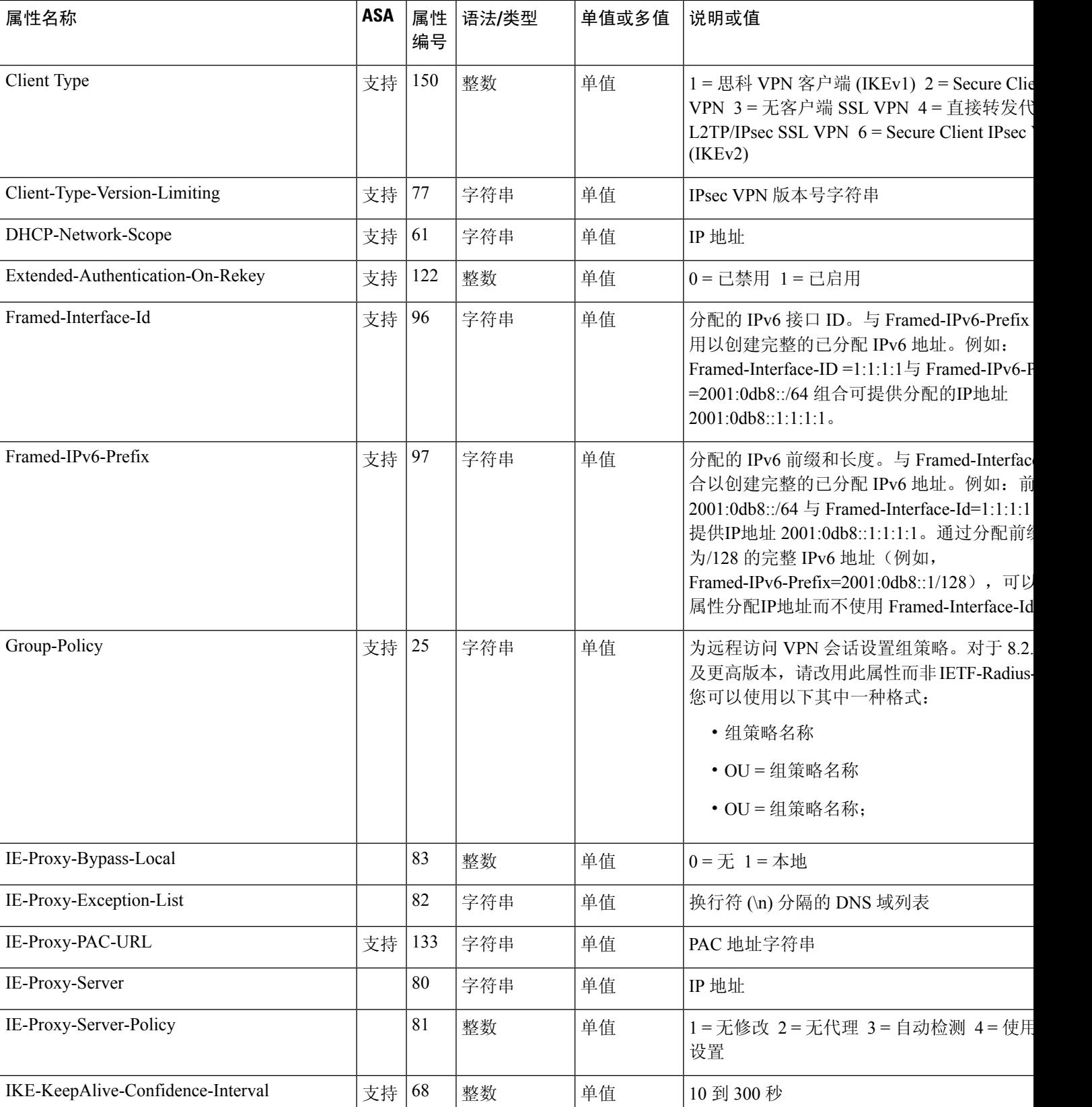

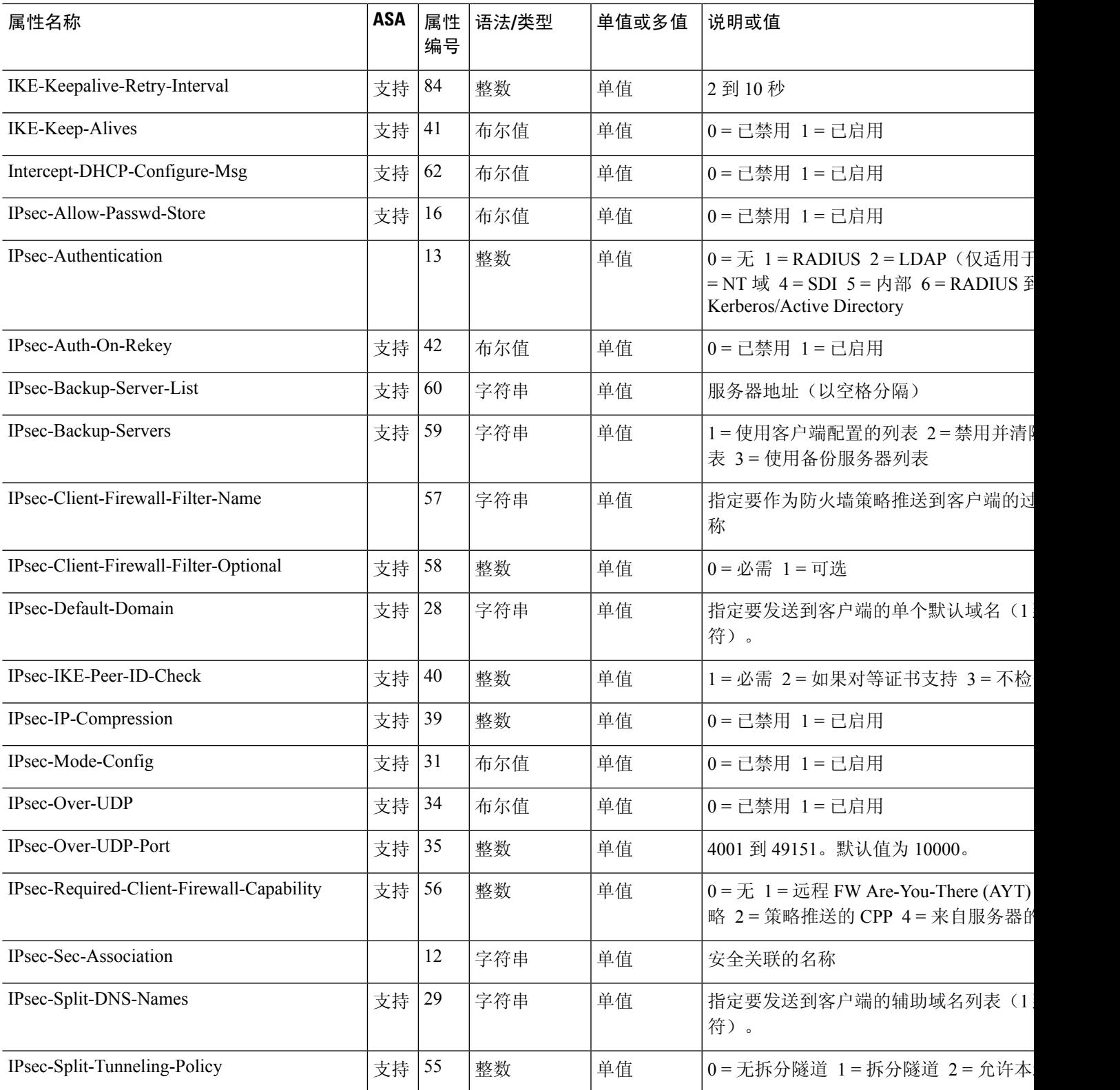

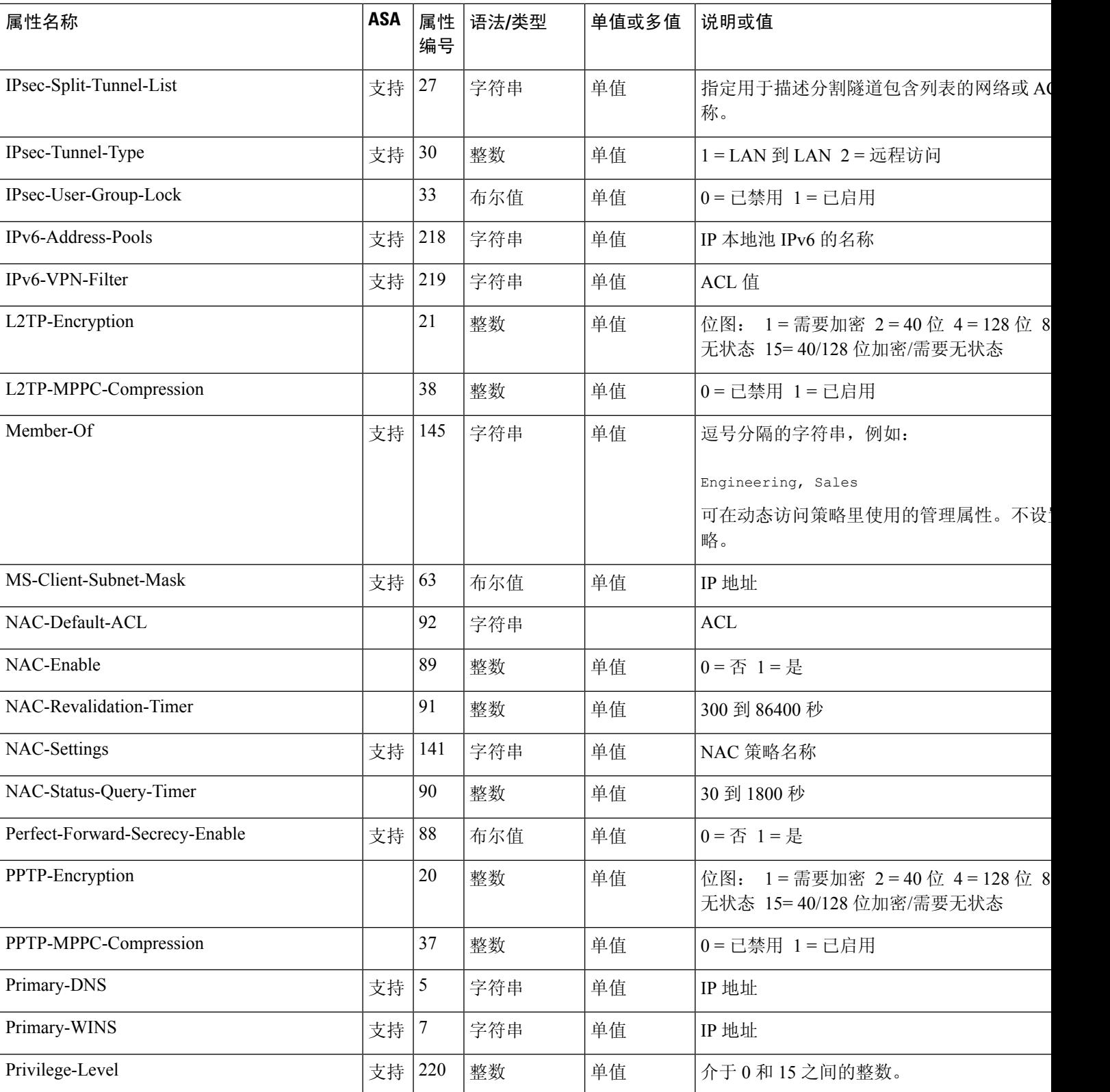

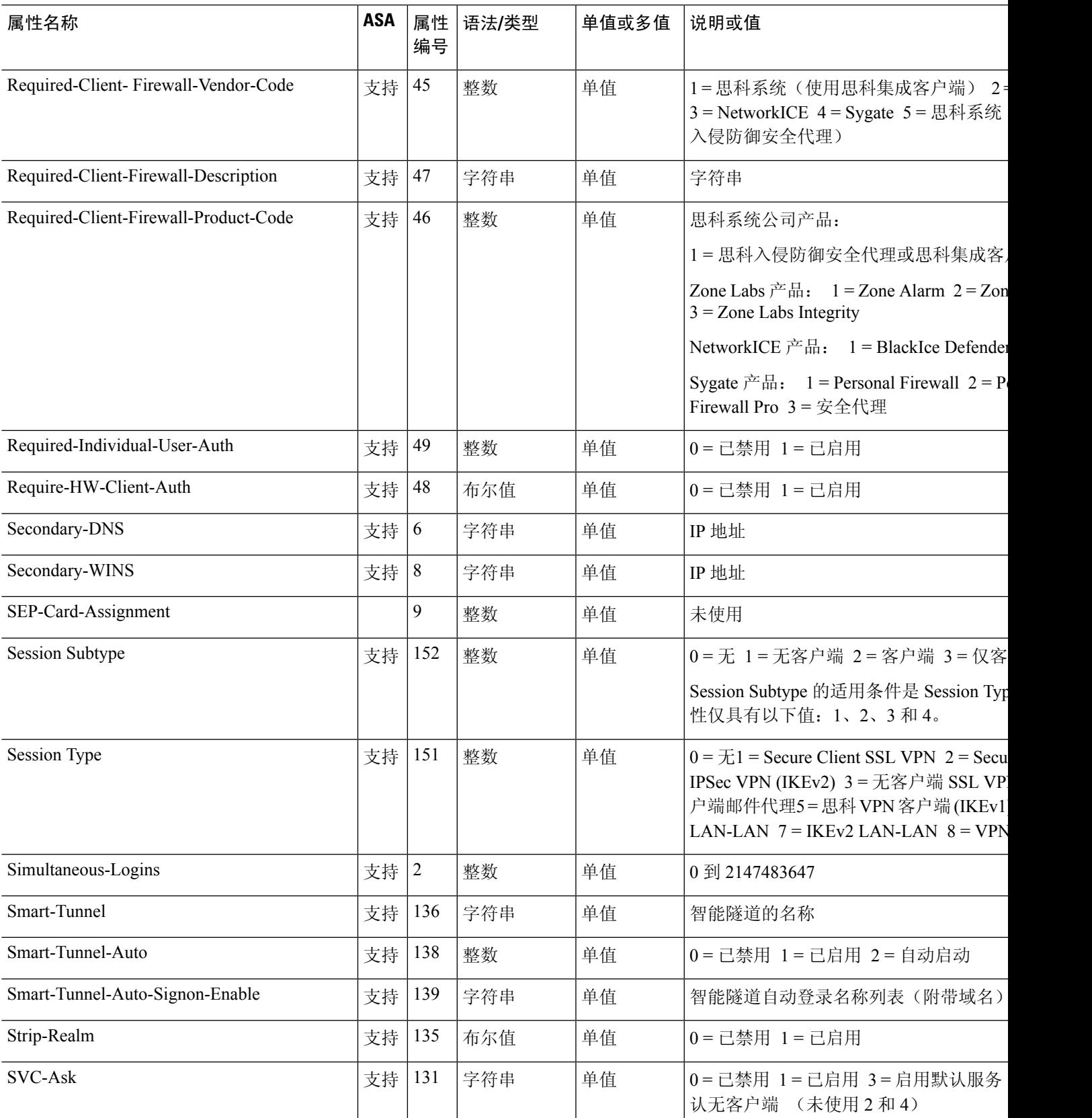

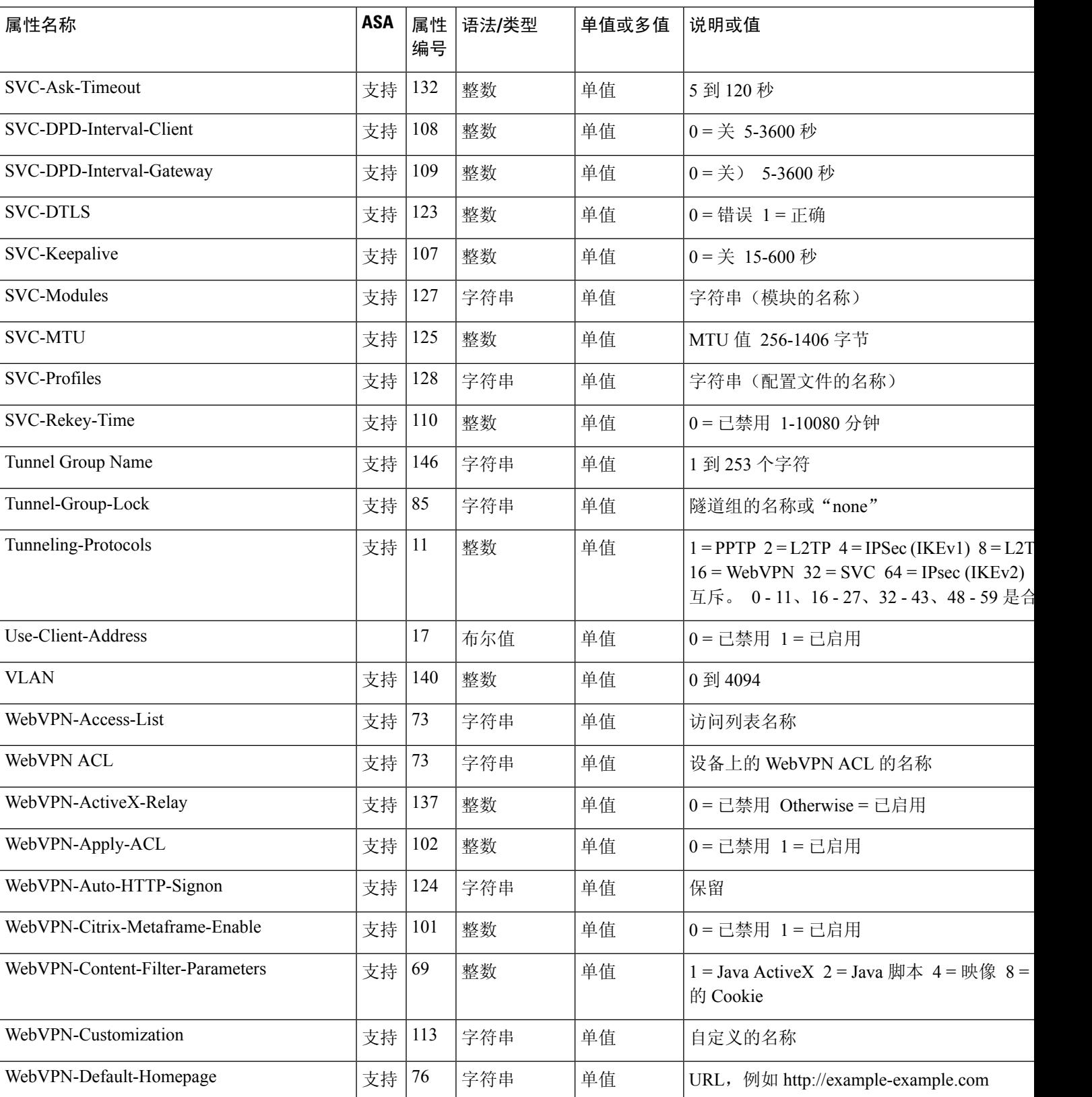

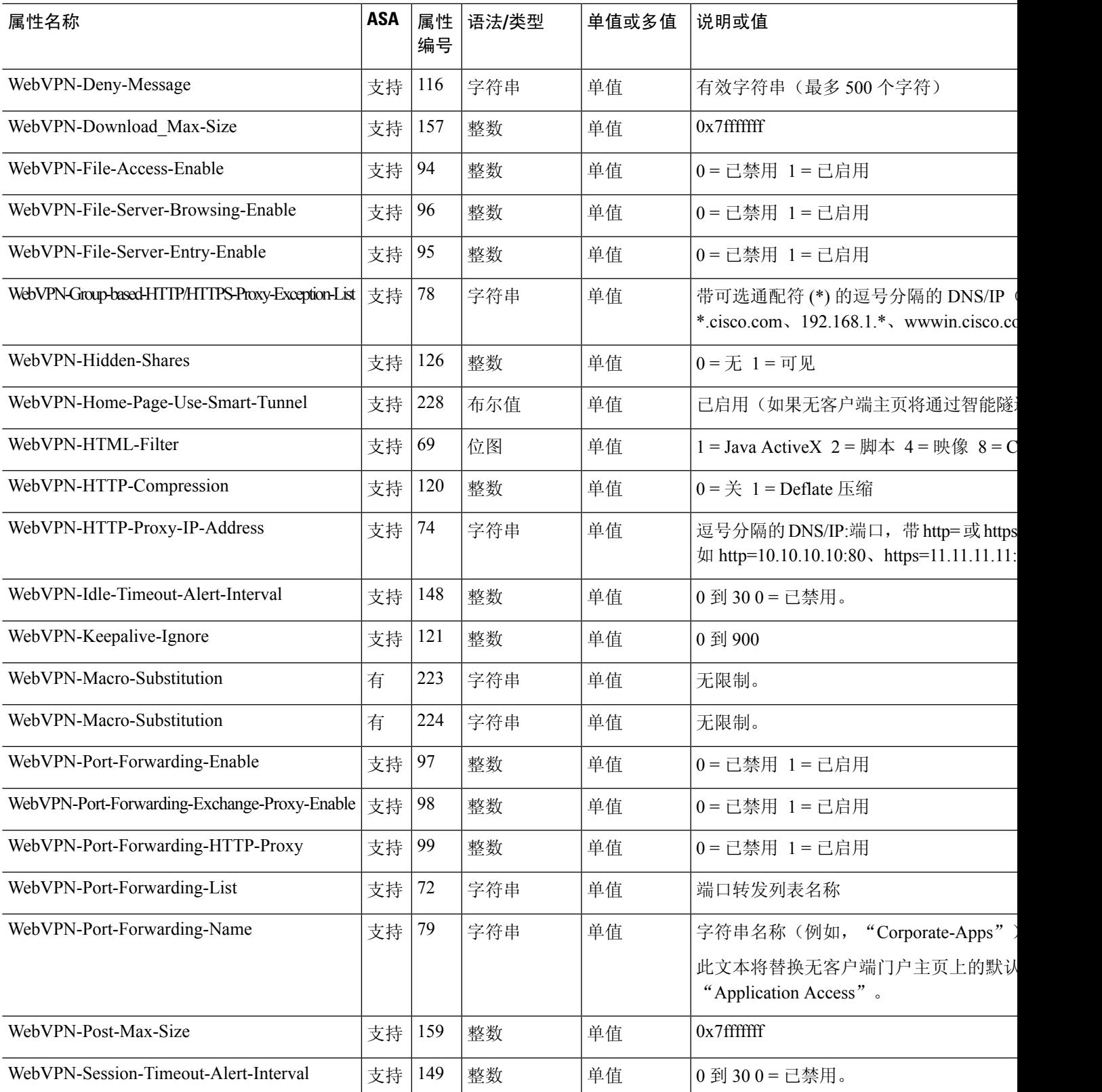

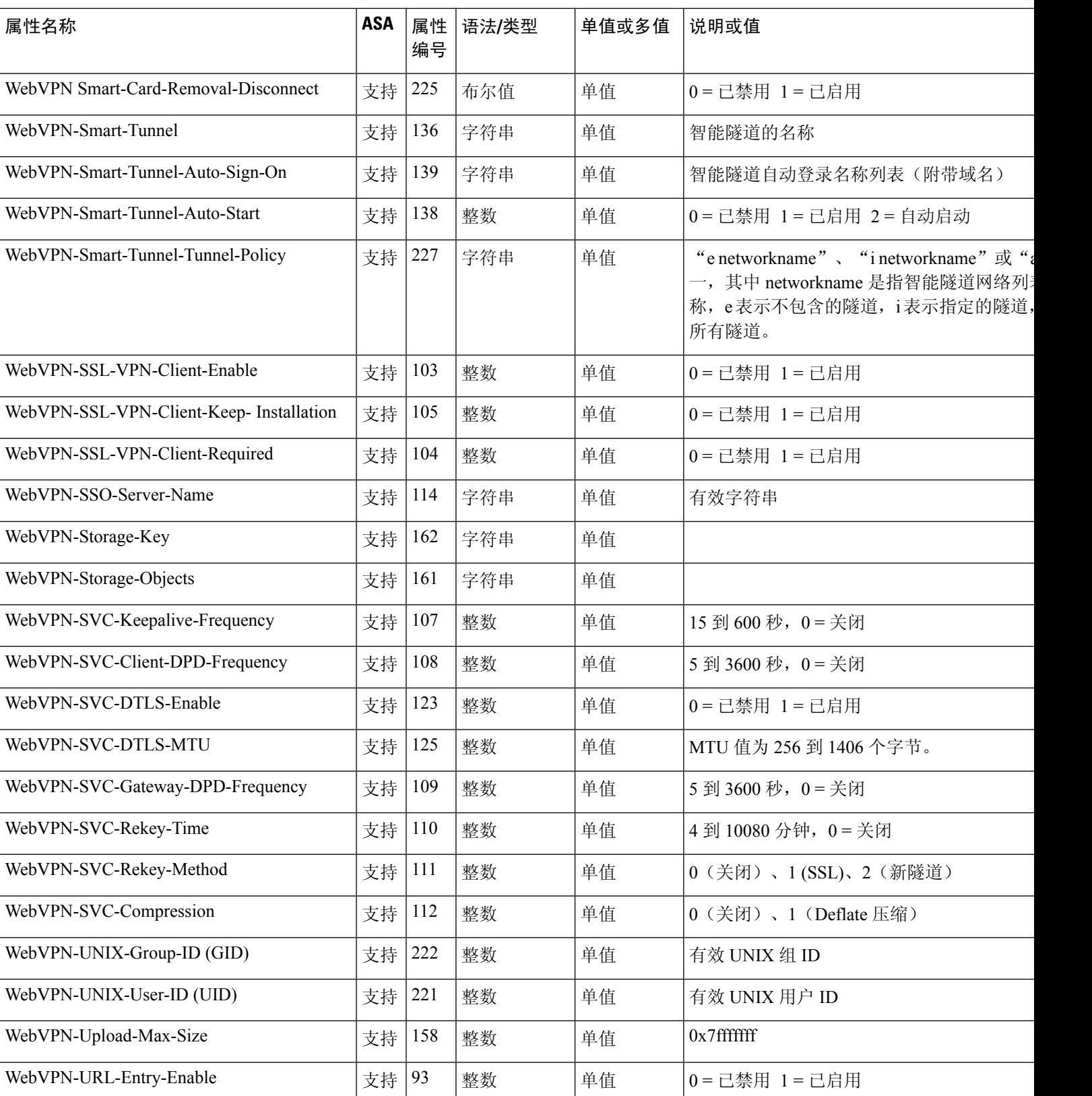

ı

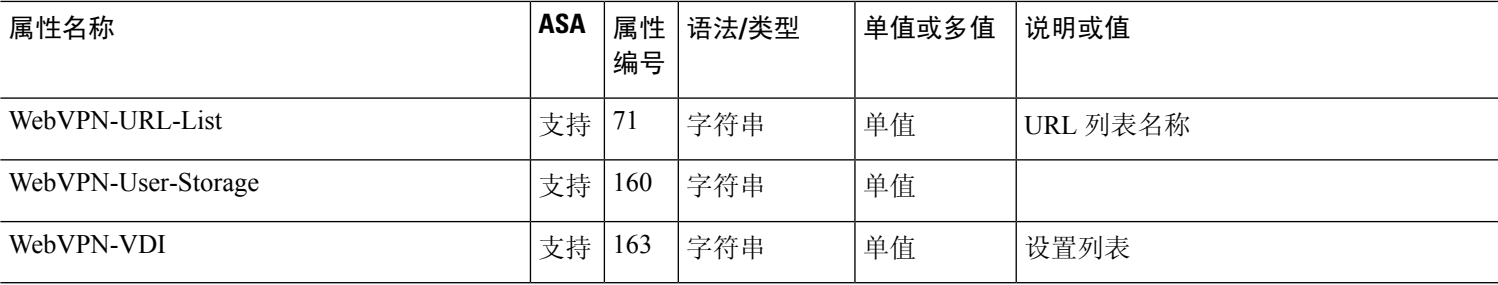

# 支持的 **IETF RADIUS** 授权属性

下表列出了支持的 IETF RADIUS 属性。

### 表 **2:** 支持的 **IETF RADIUS** 属性

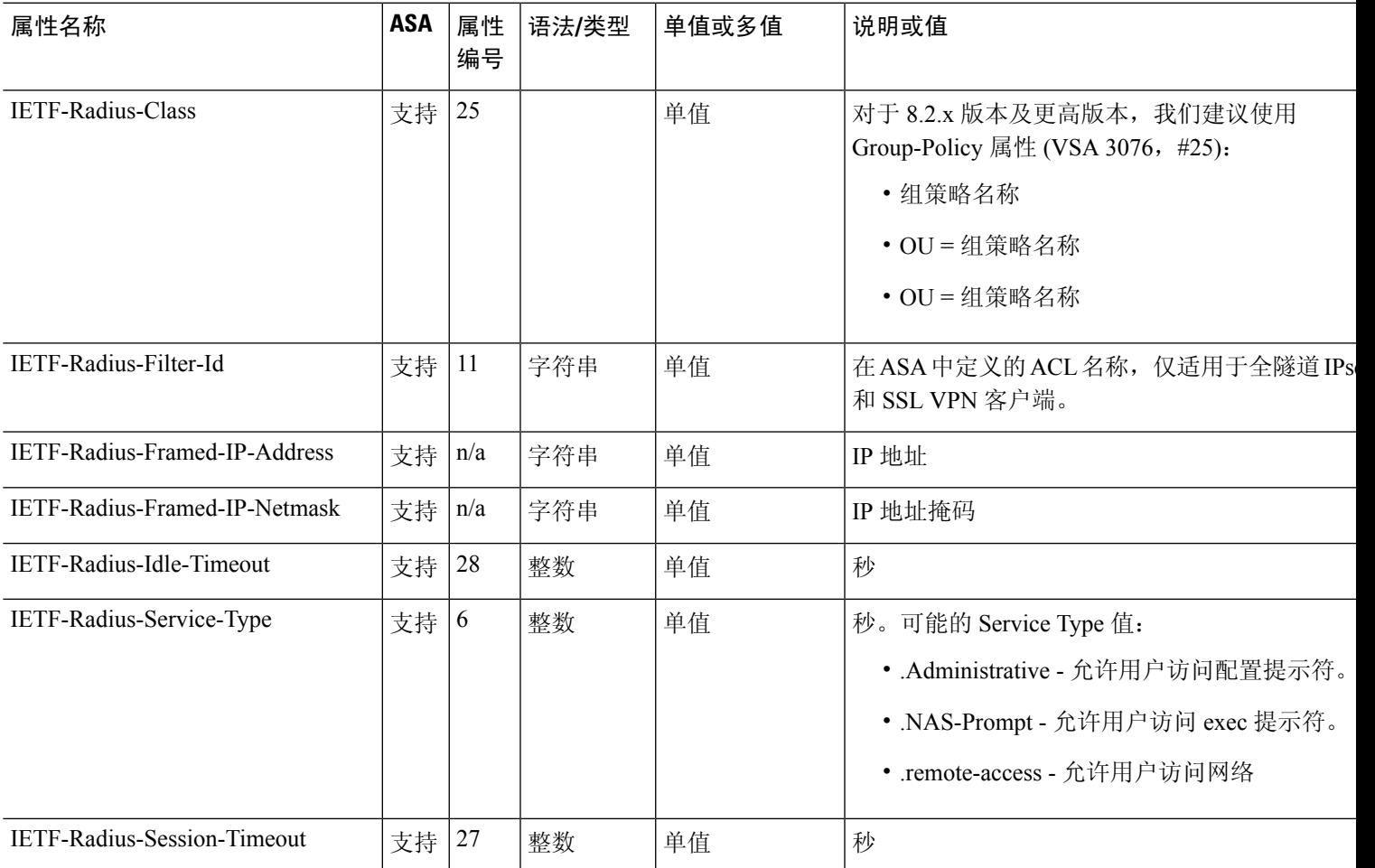

## **RADIUS** 记帐连接断开原因代码

如果 ASA 在发送数据包时遇到连接断开问题,则会返回以下代码:

连接断开原因代码 ACCT\_DISC\_USER\_REQ = 1 ACCT\_DISC\_LOST\_CARRIER = 2 ACCT\_DISC\_LOST\_SERVICE = 3 ACCT\_DISC\_IDLE\_TIMEOUT = 4 ACCT\_DISC\_SESS\_TIMEOUT = 5 ACCT\_DISC\_ADMIN\_RESET = 6 ACCT\_DISC\_ADMIN\_REBOOT = 7 ACCT\_DISC\_PORT\_ERROR = 8 ACCT\_DISC\_NAS\_ERROR = 9 ACCT\_DISC\_NAS\_REQUEST = 10 ACCT\_DISC\_NAS\_REBOOT = 11 ACCT\_DISC\_PORT\_UNNEEDED = 12 ACCT\_DISC\_PORT\_PREEMPTED = 13 ACCT\_DISC\_PORT\_SUSPENDED = 14 ACCT\_DISC\_SERV\_UNAVAIL = 15 ACCT\_DISC\_CALLBACK = 16 ACCT\_DISC\_USER\_ERROR = 17 ACCT\_DISC\_HOST\_REQUEST = 18 ACCT\_DISC\_ADMIN\_SHUTDOWN = 19 ACCT\_DISC\_SA\_EXPIRED = 21 ACCT\_DISC\_MAX\_REASONS = 22

# **AAA** 的 **RADIUS** 服务器准则

本节介绍您在配置用于 AAA 的 RADIUS 服务器之前应检查的准则和限制。

• 在单模式下可以有最多 200 个服务器组,在多模式下每个情景可以有 4 个服务器组。

- 在单模式下每个组可以有最多 16 个服务器, 在多模式下每个组可以有 8 个服务器。
- RADIUS 负载的最大长度为 4096 字节。

# 配置用于 **AAA** 的 **RADIUS** 服务器

本节介绍如何配置用于 AAA 的 RADIUS 服务器。

过程

- 步骤 **1** 将 ASA 属性加载到 RADIUS 服务器。用于加载属性的方法取决于您使用的 RADIUS 服务器类型:
	- 对于思科 ACS:服务器已集成这些属性。您可以跳过此步骤。
	- 对于来自其他供应商的RADIUS服务器(例如Microsoft互联网身份验证服务): 必须手动定义 每个 ASA 属性。要定义属性,请使用属性名称或编号、类型、值和供应商代码 (3076)。

步骤 2 配置 RADIUS 服务器组, 第13 页。 步骤3 向组中添加 RADIUS 服务器, 第 17 页。

### 配置 **RADIUS** 服务器组

如果您要将外部 RADIUS 服务器用于身份验证、授权或记帐,则必须先为每个 AAA 协议创建至少 一个 RADIUS 服务器组,然后向每个服务器组添加一个或多个服务器。

#### 过程

步骤 **1** 创建 RADIUS AAA 服务器组。

**aaa-server** *group\_name* **protocol radius**

示例:

ciscoasa(config)# aaa-server servergroup1 protocol radius ciscoasa(config-aaa-server-group)#

当您输入 **aaa-server protocol** 命令时,系统将会进入 aaa-server 组配置模式。

步骤 **2** (可选。)指定在尝试下一服务器前,会向组中带有 RADIUS 服务器的失败的 AAA 事务最大数量 发送的请求的最大数量。

**max-failed-attempts** *number*

范围为 1 至 5。默认值为 3。

如果您使用本地数据库(仅用于管理访问)配置了回退方法,并且组中的所有服务器都无法响应, 或者其响应无效,则会将该组视为无响应,并将尝试回退方法。该服务器组会在10分钟(默认值) 内保持标记为无响应,以确保该时段内其他AAA请求不会尝试联系该服务器组,而是立即使用回退 方法。要更改默认的无响应期间,请参阅下一步中的 **reactivation-mode** 命令。

如果没有回退方法,则 ASA 将继续重试该组中的服务器。

示例:

ciscoasa(config-aaa-server-group)# max-failed-attempts 2

步骤 **3** (可选。)指定用于重新激活组中的故障服务器的方法(重新激活策略)。

#### **reactivation-mode** {**depletion** [**deadtime** *minutes*] | **timed**}

其中:

- **depletion** [**deadtime** *minutes*] 仅在组中的所有服务器都处于非活动状态后才重新激活故障服务 器。这是默认重新激活模式。可以指定从禁用组内最后一个服务器到随后重新启用所有服务器 所经过的时长(0 到 1440 分钟之间)。默认值为 10 分钟。
- **timed** 在 30 秒钟的停机时间后重新激活出现故障的服务器。

示例:

ciscoasa(config-aaa-server-group)# reactivation-mode deadtime 20

**步骤4** (可选。)向组中的所有服务器发送记帐消息。

#### **accounting-mode simultaneous**

如要恢复仅向活动服务器发送消息的默认设置,请输入 **accounting-mode single** 命令。

示例:

ciscoasa(config-aaa-server-group)# accounting-mode simultaneous

步骤 **5** (可选。)启用 RADIUS 临时记帐更新消息的定期生成。

#### **interim-accounting-update** [**periodic** [*hours*]]

ISE 将基于其从 NAS 设备(如 ASA)收到的记帐记录,保留一个活动会话的目录。不过,如果 ISE 为期 5 天没有接收到该会话仍处于活动状态的任何指示(记帐消息或终端安全评估事务处理),则 它将删除从其数据库中删除该会话记录。为了确保长期VPN连接不被删除,请将该组配置为针对所 有活动会话向 ISE 发送定期临时记帐更新消息。

• **periodic**[*hours*] 允许为每个被配置为向有关服务器组发送审计记录的 VPN 会话定期生成和传输 审计记录。可以选择包括发送这些更新的间隔(以小时为单位)。默认值为 24 小时,范围为 1 至 120。

• (无参数。)如果使用不带 **periodic** 关键字的此命令,则 ASA 仅会在将 VPN 隧道连接添加到 无客户端VPN会话时发送临时审计更新消息。发生此情况时,将生成记帐更新,以便将新分配 的 IP 地址通知给 RADIUS 服务器。

#### 示例:

hostname(config-aaa-server-group)# interim-accounting-update periodic 12

步骤 **6** (可选。)为 AAA 服务器组启用 RADIUS 动态授权(ISE 授权更改,CoA)服务。

#### **dynamic-authorization** [**port** 编号]

可以选择是否指定端口。默认值为 1700,范围为 1024 至 65535。

当您在 VPN 隧道中使用服务器组时,RADIUS 服务器组将注册接收 CoA 通知,并且 ASA 会侦听用 于从 ISE 获取 CoA 策略更新的端口。仅当您在远程访问 VPN 中结合 ISE 使用此服务器组时,才能 启用动态授权。

示例:

ciscoasa(config-aaa-server-group)# dynamic-authorization

步骤 **7** (可选。)如果您不想将 ISE 用于授权,则请为 RADIUS 服务器组启用仅授权模式。(仅当您在远 程访问 VPN 中结合 ISE 使用此服务器组时,才能启用仅授权模式。)

#### **authorize-only**

这表示当此服务器组用于授权时,RADIUS 访问请求消息将会构建为"仅授权"请求,而不是为 AAA 服务器定义的已配置的密码方法。如果您使用 **radius-common-pw** 命令为 RADIUS 服务器配置 公用密码, 则它将被忽略。

例如,如果您想将证书用于身份验证而不是此服务器组,则应使用仅授权模式。您仍可将此服务器 组用于授权和在 VPN 隧道中记帐。

#### 示例:

ciscoasa(config-aaa-server-group)# authorize-only

步骤 **8** (可选。)将可下载 ACL 与来自 RADIUS 数据包的思科 AV 对中收到的 ACL 进行合并。

#### **merge-dacl** {**before-avpair** | **after-avpair**}

示例:

ciscoasa(config-aaa-server-group)# merge-dacl before-avpair

此选项仅适用于 VPN 连接。对于 VPN 用户, ACL 的形式可以是思科 AV 对 ACL、可下载 ACL 和 在 ASA 上配置的 ACL。此选项确定可下载 ACL 和 AV 对 ACL 是否会合并,并且不适用于在 ASA 上配置的任何 ACL。

默认设置为 no merge dacl, 此值指定可下载 ACL 将不与思科 AV 对 ACL 合并。如果同时收到 AV 对和可下载 ACL, 则优先使用 AV 对。

**before-avpair** 选项指定可下载 ACL 条目应放置在思科 AV 对条目之前。 **after-avpair** 选项指定可下载 ACL 条目应放置在思科 AV 对条目之后。

### 示例

以下示例显示如何通过单个服务器添加一个 RADIUS 组:

```
ciscoasa(config)# aaa-server AuthOutbound protocol radius
ciscoasa(config-aaa-server-group)# exit
ciscoasa(config)# aaa-server AuthOutbound (inside) host 10.1.1.3
ciscoasa(config-aaa-server-host)# key RadUauthKey
ciscoasa(config-aaa-server-host)# exit
```
以下示例显示如何为动态授权(CoA)更新和每小时定期记帐配置ISE服务器组。其中包括使 用 ISE 配置密码身份验证的隧道组配置。

```
ciscoasa(config)# aaa-server ise protocol radius
ciscoasa(config-aaa-server-group)# interim-accounting-update periodic 1
ciscoasa(config-aaa-server-group)# dynamic-authorization
ciscoasa(config-aaa-server-group)# exit
ciscoasa(config)# aaa-server ise (inside) host 10.1.1.3
ciscoasa(config-aaa-server-host)# key sharedsecret
ciscoasa(config-aaa-server-host)# exit
ciscoasa(config)# tunnel-group aaa-coa general-attributes
ciscoasa(config-tunnel-general)# address-pool vpn
ciscoasa(config-tunnel-general)# authentication-server-group ise
ciscoasa(config-tunnel-general)# accounting-server-group ise
ciscoasa(config-tunnel-general)# exit
```
以下示例显示如何使用ISE为本地证书验证和授权配置隧道组。包括服务器组配置中的仅授 权命令,因为不会将服务器组用于身份验证。

```
ciscoasa(config)# aaa-server ise protocol radius
ciscoasa(config-aaa-server-group)# authorize-only
ciscoasa(config-aaa-server-group)# interim-accounting-update periodic 1
ciscoasa(config-aaa-server-group)# dynamic-authorization
ciscoasa(config-aaa-server-group)# exit
ciscoasa(config)# aaa-server ise (inside) host 10.1.1.3
ciscoasa(config-aaa-server-host)# key sharedsecret
ciscoasa(config-aaa-server-host)# exit
ciscoasa(config)# tunnel-group aaa-coa general-attributes
ciscoasa(config-tunnel-general)# address-pool vpn
ciscoasa(config-tunnel-general)# authentication certificate
ciscoasa(config-tunnel-general)# authorization-server-group ise
ciscoasa(config-tunnel-general)# accounting-server-group ise
ciscoasa(config-tunnel-general)# exit
```
### 向组中添加 **RADIUS** 服务器

要向组中添加 RADIUS 服务器,请执行以下步骤:

过程

步骤 **1** 确定 RADIUS 服务器及其所属的 AAA 服务器组。

**aaa-server** *server\_group* [**(***interface\_name***)**] **host** *server\_ip*

示例:

ciscoasa(config-aaa-server-group)# aaa-server servergroup1 outside host 10.10.1.1

如果不指定 **(***interface\_name***)**,则 ASA 默认使用内部接口。

步骤 **2** 指定 ASA 如何处理可下载 ACL 中收到的来自 RADIUS 服务器的网络掩码。

**acl-netmask-convert** {**auto-detect** | **standard** | **wildcard**}

示例:

ciscoasa(config-aaa-server-host)# acl-netmask-convert standard

关键字 **auto-detect** 指定 ASA 应尝试确定所使用的网络掩码表达式的类型。如果 ASA 检测到通配符 网络掩码表达式,则会将其转换为标准网络掩码表达式。

**standard** 关键字指定 ASA 假定从 RADIUS 服务器接收的可下载 ACL 中仅包含标准网络掩码表达 式。因而不会对通配符网络掩码表达式进行转换。

**wildcard** 关键字指定 ASA 假定从 RADIUS 服务器接收的可下载 ACL 中仅包含通配符网络掩码表达 式,并会在下载 ACL 时将所有通配符网络掩码表达式转换为标准网络掩码表达式。

步骤 **3** 指定用于所有通过 ASA 访问 RADIUS 授权服务器的用户的公用密码。

**radius-common-pw** 字符串

示例:

ciscoasa(config-aaa-server-host)# radius-common-pw examplepassword123abc

*string* 参数区分大小写,其字母数字关键字最长为 127 个字符,用作 RADIUS 服务器所有授权交易 的公用密码。

步骤 **4** 对 RADIUS 服务器启用 MS-CHAPv2 身份验证请求。

#### **mschapv2-capable**

示例:

ciscoasa(config-aaa-server-host)# mschapv2-capable

步骤 **5** 指定与服务器的连接尝试超时值。

#### **timeout** 秒

指定服务器的超时间隔(1-300 秒); 默认值为 10 秒。对于每个 AAA 事务, ASA 将重试连接尝试 (基于 **retry-interval** 命令中定义的间隔),直到达到超时。如果连续失败事务数量达到 AAA 服务 器组中 max-failed-attempts 命令上指定的上限, 则将会停用 AAA 服务器, 并且ASA 将开始向另一台 AAA 服务器(如果已配置)发送请求。

示例:

ciscoasa(config-aaa-server-host)# timeout 15

步骤 **6** 配置针对上一个命令中指定的特定 AAA 服务器重试尝试之间的时长。

#### **retry-interval** 秒

示例:

ciscoasa(config-aaa-server-host)# retry-interval 8

*seconds* 参数指定请求的重试间隔(1-10 秒)。这是 ASA 在重试连接请求之前等待的时间。

- 对于 RADIUS 协议, 如果服务器回复"无法访问 ICMP 端口"消息, 则系统会忽略 retry-interval 设置,并且 AAA 服务器会立即进入故障状态。如果这是 AAA 组中的唯一 服务器, 则会重新激活该服务器并向其发送另一个请求。这是预期行为。 注释
- 步骤 **7** 将记帐消息发送到组中的所有服务器。

**accounting-mode simultaneous**

示例:

ciscoasa(config-aaa-server-group)# accounting-mode simultaneous

如要恢复仅向活动服务器发送消息的默认设置,请输入 **accounting-mode single** 命令。

步骤 **8** 将身份验证端口指定为端口 1645 或者指定用于用户身份验证的服务器端口。

**authentication-port** 端口

示例:

ciscoasa(config-aaa-server-host)# authentication-port 1646

步骤 **9** 将记帐端口指定为端口 1646 或者指定用于主机记帐的服务器端口。

**accounting-port** 端口

示例:

ciscoasa(config-aaa-server-host)# accounting-port 1646

步骤 **10** 指定用于向 ASA 验证 RADIUS 服务器的服务器密钥值。您配置的服务器密钥应与在 RADIUS 服务 器中配置的密钥相匹配。如果您不知道服务器密钥值,请询问 RADIUS 服务器管理员。最大长度为 64 个字符。

**key**

示例:

ciscoasa(config-aaa-host)# key myexamplekey1

您配置的服务器密钥应与在 RADIUS 服务器中配置的密钥相匹配。如果您不知道服务器密钥值,请 询问 RADIUS 服务器管理员。最大长度为 64 个字符。

#### 示例

以下示例显示如何将 RADIUS 服务器添加到现有 RADIUS 服务器组:

```
ciscoasa(config)# aaa-server svrgrp1 protocol radius
ciscoasa(config-aaa-server-group)# aaa-server svrgrp1 host 192.168.3.4
ciscoasa(config-aaa-server-host)# acl-netmask-convert wildcard
ciscoasa(config-aaa-server-host)# radius-common-pw myexaplepasswordabc123
ciscoasa(config-aaa-server-host)# mschapv2-capable
ciscoasa(config-aaa-server-host)# timeout 9
ciscoasa(config-aaa-server-host)# retry-interval 7
ciscoasa(config-aaa-server-host)# accounting-mode simultaneous
ciscoasa(config-aaa-server-host)# authentication-port 1650
ciscoasa(config-aaa-server-host)# authorization-port 1645
ciscoasa(config-aaa-server-host)# key mysecretkeyexampleiceage2
ciscoasa(config-aaa-server-host)# exit
ciscoasa(config)#
```
# 为 **AAA** 监控 **RADIUS** 服务器

请参阅以下命令来为 AAA 监控 RADIUS 服务器的状态:

#### • **show aaa-server**

此命令可显示配置的 RADIUS 服务器统计信息。您可以使用 **clear aaa-server statistics** 命令将计 数器重置为零。

• **show running-config aaa-server**

此命令可显示 RADIUS 服务器运行配置。

# 用于 **AAA** 的 **RADIUS** 服务器历史记录

表 **3:** 用于 **AAA** 的 **RADIUS** 服务器历史记录

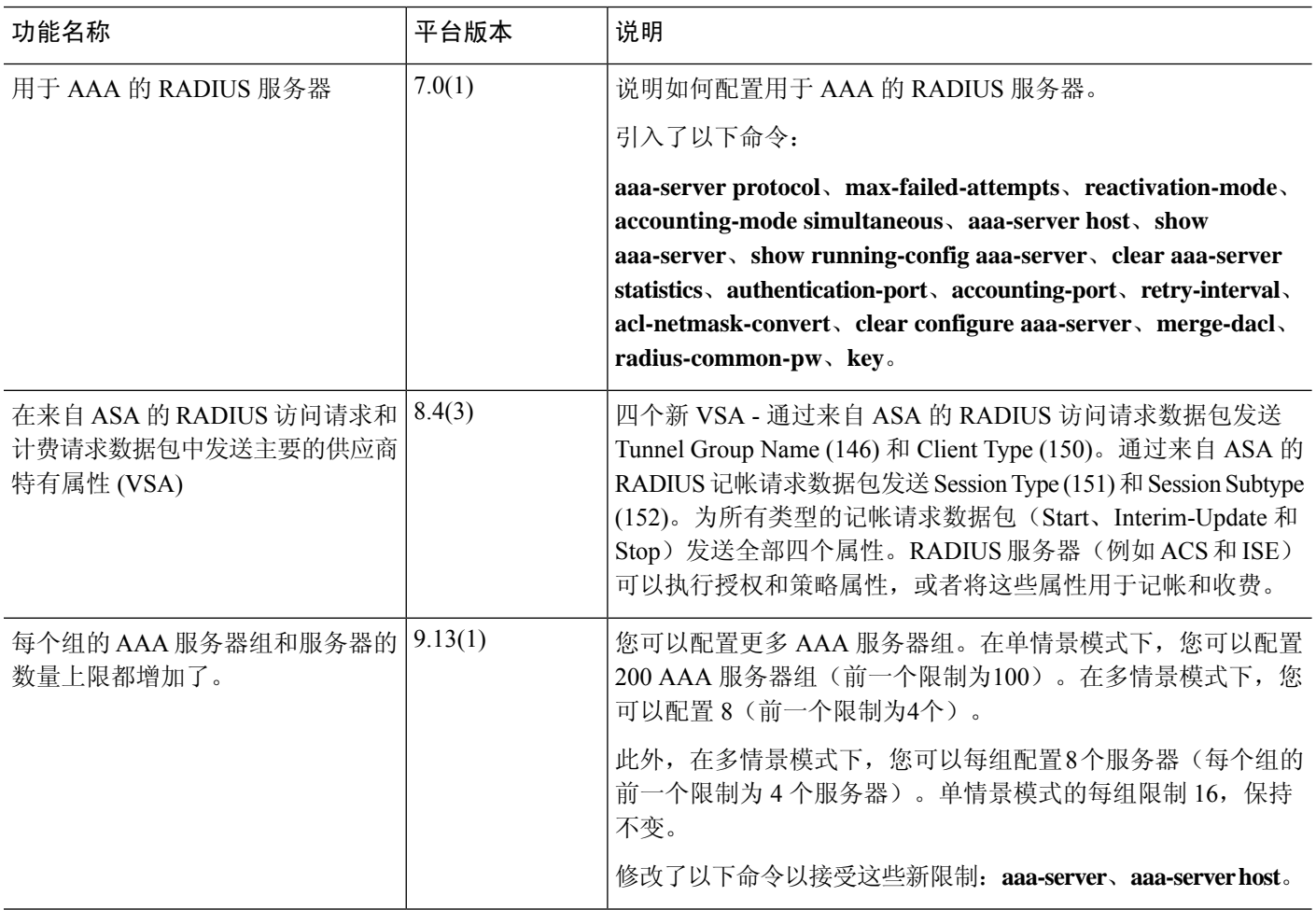

当地语言翻译版本说明

思科可能会在某些地方提供本内容的当地语言翻译版本。请注意,翻译版本仅供参考,如有任何不 一致之处,以本内容的英文版本为准。